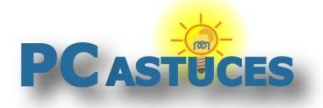

# Vérifier l'état de santé de la batterie de son ordinateur portable

Par **Clément JOATHON** Dernière mise à jour : **21/06/2017**

La plupart des ordinateurs portables récents disposent de composants optimisés et offrent une bonne autonomie. Mais après quelques temps, vous avez sans doute remarqué une baisse de l'autonomie de votre ordinateur. Windows 10 peut collecter des informations sur votre batterie et vous fournir un rapport détaillé sur sa santé.

Vous pourrez ainsi connaître des informations techniques sur la batterie de votre ordinateur portable (fabricant, numéro de série), la capacité d'origine de votre batterie, la capacité restante, le nombre de cycles de charge, l'historique du temps passé sur la batterie, le temps en charge, etc.

Autant d'informations qui vous seront utiles pour savoir si votre batterie est encore efficace ou si vous devriez <u>penser à la changer</u><sup>1</sup>.

### **Générer le rapport**

1

La génération du rapport de santé de votre batterie passe par une commande système.

1. Dans le champ de recherche, saisissez la commande **cmd**.

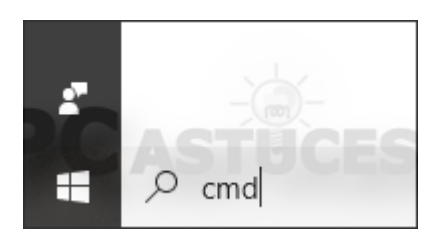

2. Cliquez avec le bouton droit de la souris sur le programme **Invite de commandes** et cliquez sur **Exécuter en tant qu'administrateur**. Validez.

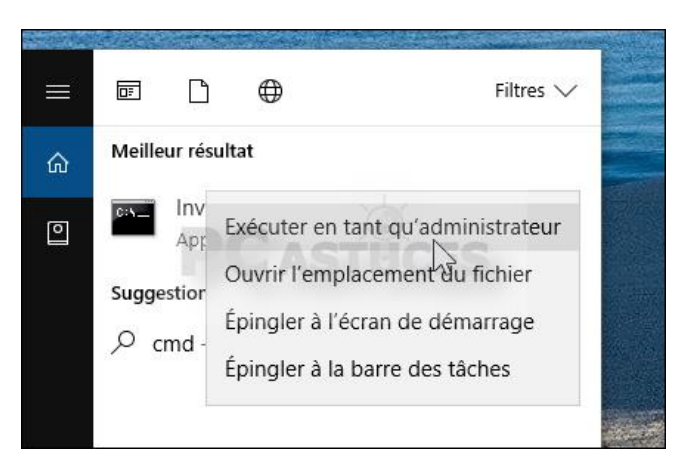

<sup>1</sup> https://www.pcastuces.com/pratique/materiel/changer\_batterie/page1.htm

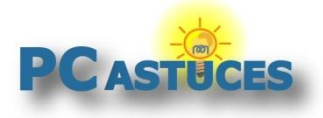

https://www.pcastuces.com/pratique/windows/rapport\_batterie/page1.htm

3. Dans la fenêtre qui s'ouvre, saisissez la commande **powercfg /batteryreport /output "C:\rapport\_batterie.html"**. Pressez la touche **Entrée**.

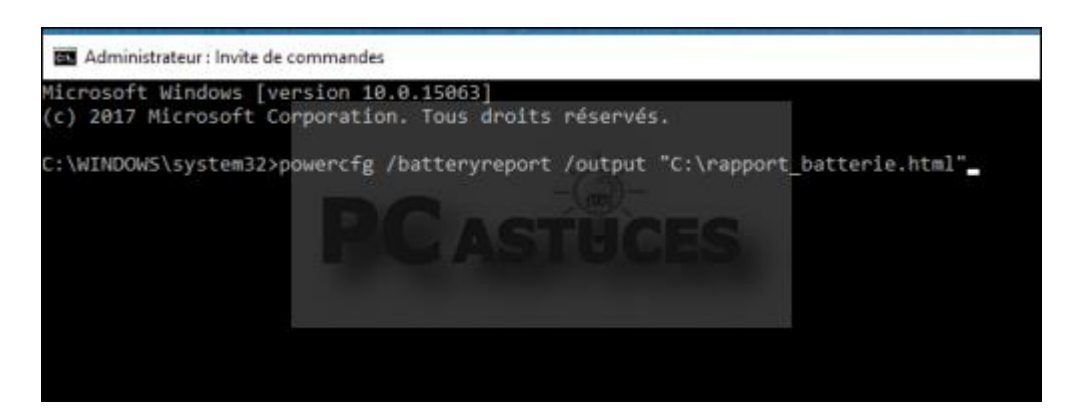

4. Une fois le rapport généré, une confirmation est affichée à l'écran.

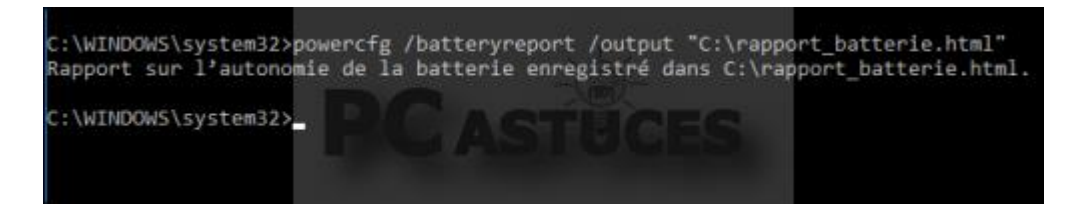

### **Interpréter le rapport**

Vous allez maintenant pouvoir analyser le rapport sur votre batterie.

1. Ouvrez l'explorateur de fichiers.

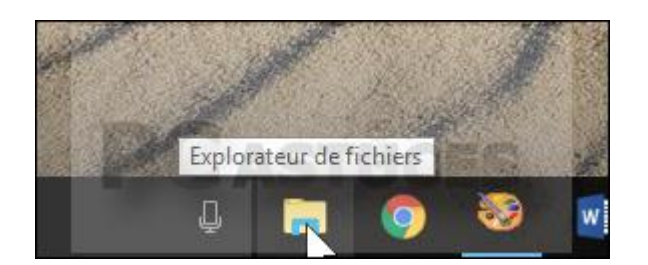

2. Ouvrez le dossier **Ce PC** puis **Disque local (C:)**.

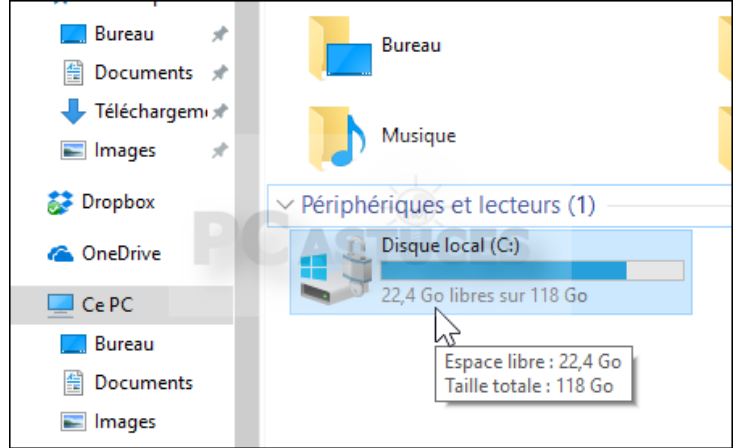

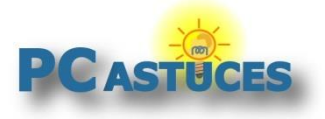

https://www.pcastuces.com/pratique/windows/rapport\_batterie/page1.htm

3. Double cliquez alors sur le fichier **rapport\_batterie.html**.

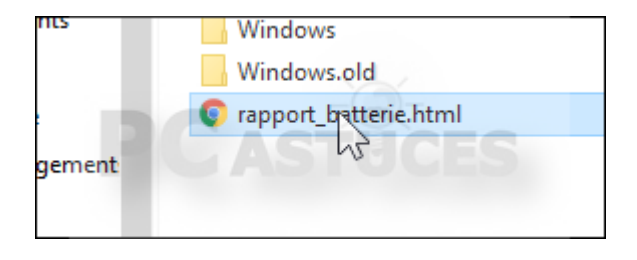

- 4. Le rapport est ouvert dans votre navigateur Web. Il comporte de nombreuses sections que nous allons passer en revues.
- 5. La première section vous donne des informations sur votre ordinateur, son BIOS, la build de Windows.

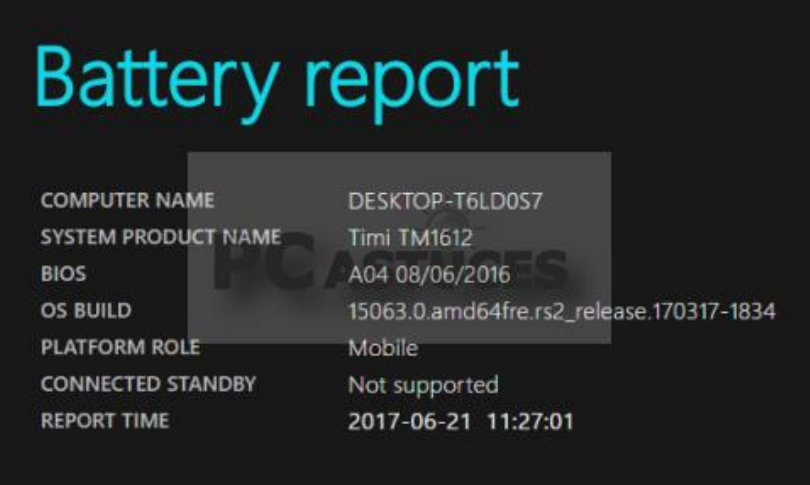

6. La seconde section concerne la batterie installée dans votre ordinateur. Vous y trouverez des informations sur le modèle de batterie, son fabricant et 2 informations importantes : **Design capacity** est la capacité de votre batterie à l'origine et **Full charge capacity** est la capacité actuelle après une pleine charge. Comme nous vous l'avons dit, la capacité d'une batterie diminue avec le temps et l'usage. En 2 ans, nous avons ici perdu presque la moitié de la capacité de la batterie et donc d'autonomie.

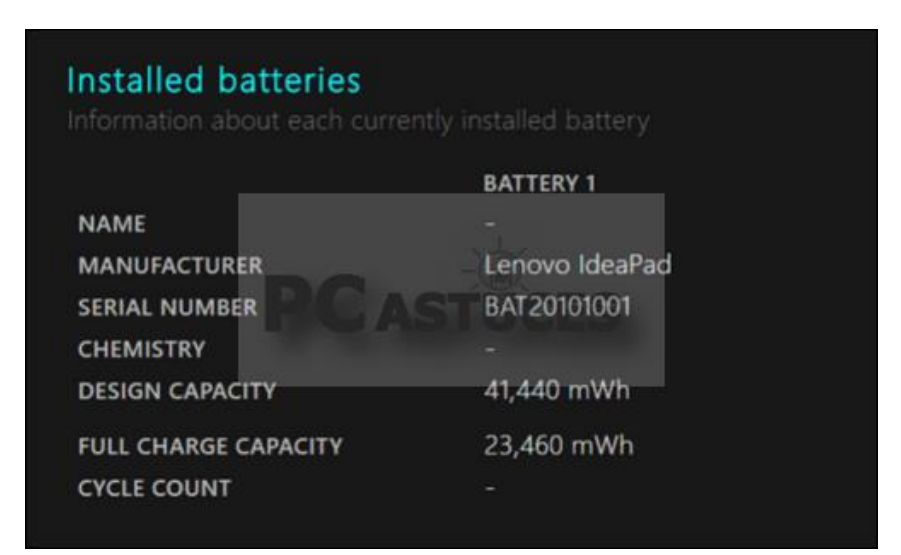

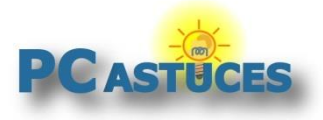

https://www.pcastuces.com/pratique/windows/rapport\_batterie/page1.htm

7. La section **Recent usage** vous donne des informations sur les derniers jours : quand vous avez chargé votre batterie, la durée de la charge, la capacité restante.

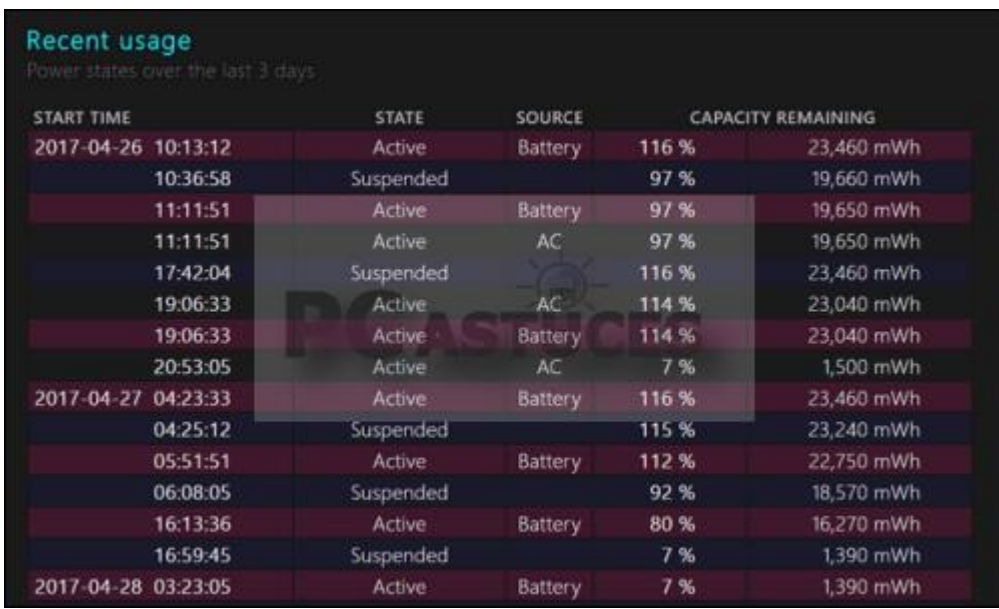

8. La section **Battery usage** vous présente sous la forme graphique l'énergie utilisée depuis la batterie lors des dernièrs jours.

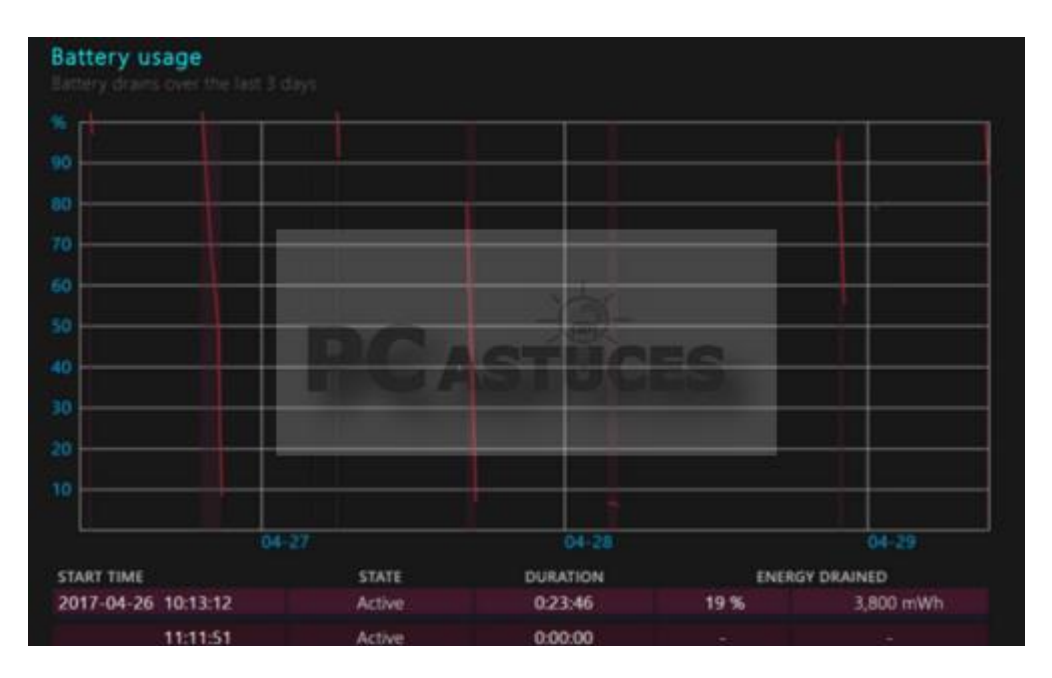

9. L'**Usage history** vous permet de voir le temps d'utilisation de votre ordinateur sur la batterie et en charge. Ces informations sont regroupées par semaines (et jours pour le mois courant).

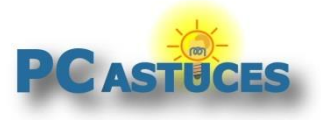

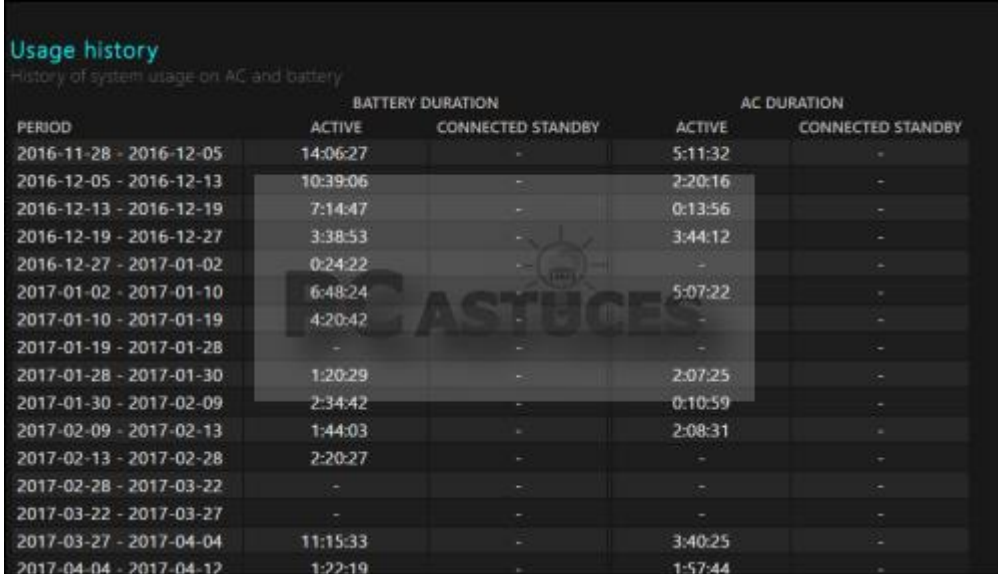

10. Vient ensuite l'historique de la capacité de votre batterie (Battery capacity history). Vous constatez que la capacité à pleine charge diminue au fur et à mesure.

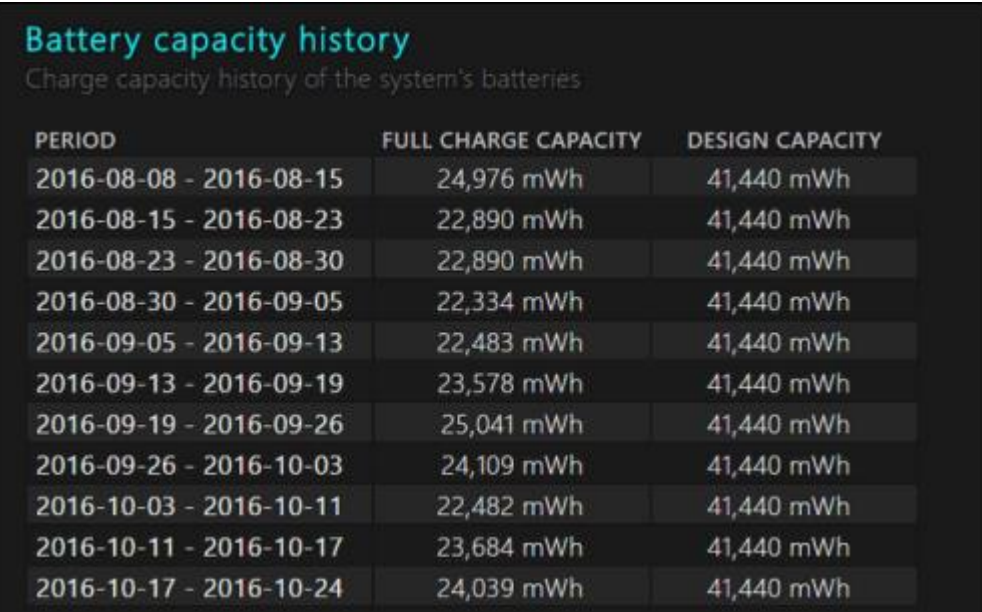

11. Enfin, le rapport vous donne une estimation de votre autonomie dans le temps suivant l'usage que vous avez fait de votre ordinateur et la compare avec l'autonomie que vous auriez eu avec une batterie neuve.

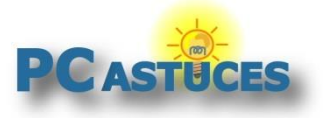

### **Vérifier l'état de santé de la batterie de son ordinateur portable**

https://www.pcastuces.com/pratique/windows/rapport\_batterie/page1.htm

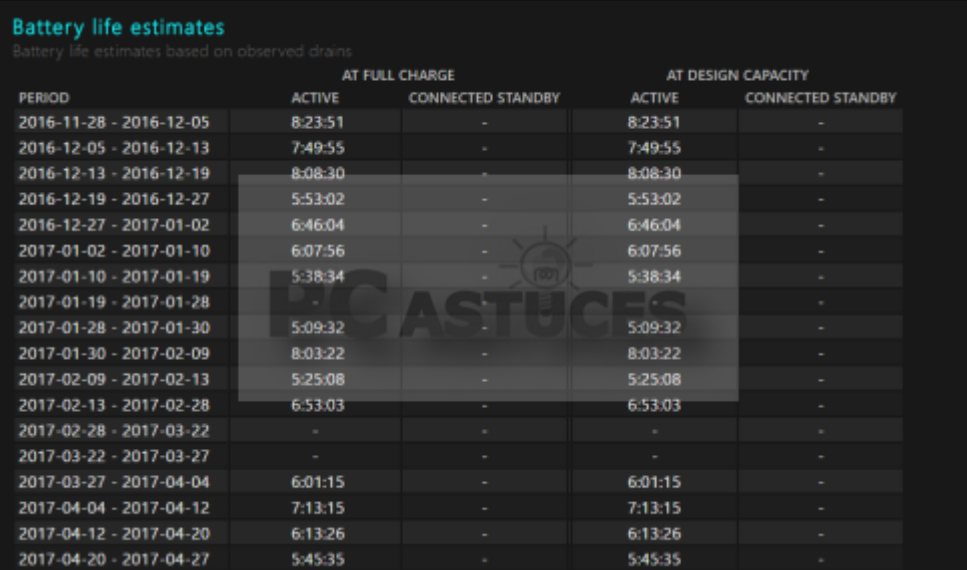

### **Remplacer sa batterie**

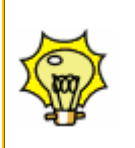

Si votre ordinateur n'a presque plus d'autonomie et que sa capacité à pleine charge a baissé de plus de 50%, vous pouvez penser à remplacer votre batterie. Consultez pour cela notre dossie[r Changer la batterie de son ordinateur portable.](https://www.pcastuces.com/pratique/materiel/changer_batterie/page1.htm)

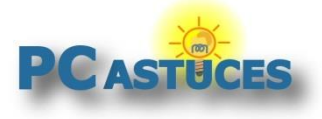

# Pour aller plus loin

Des remarques, des questions ? Fiche mise à jour et commentaires disponibles en ligne sur PC Astuces à l'adresse suivante :

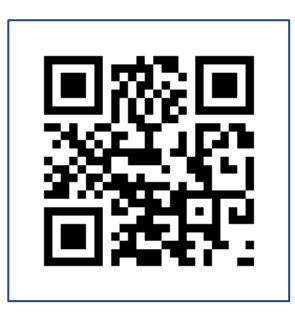

https://www.pcastuces.com/pratique/windows/rapport\_batterie/page1.htm

# Conditions d'utilisation

Ce document peut librement être utilisé à but informatif dans un cadre personnel, scolaire ou associatif. Toute autre utilisation, notamment commerciale est interdite. Il ne peut pas être modifié, vendu, ni distribué ailleurs que sur PC Astuces.

# A propos

PC Astuces est un site d'entraide informatique **entièrement gratuit**.

- Des milliers d'astuces et de guides pratiques détaillés pas à pas.
- Téléchargez gratuitement des logiciels et des applications testées par nos soins.
- Personnalisez votre Bureau avec des milliers de fonds d'écran.
- Tous les jours, une newsletter par email avec du contenu inédit.
- Un problème ? Posez vos questions sur notre Forum et obtenez rapidement des solutions efficaces.

## http://www.pcastuces.com